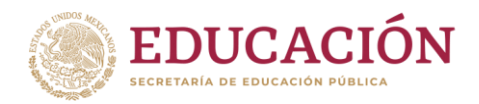

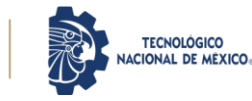

Ciudad de México, 16/mayo/2022

Comunicado No. M00.2.1/007/2022

Asunto: Apertura de Evaluación departamental

# **DIRECTORAS Y DIRECTORES DE LOS INSTITUTOS TECNOLÓGICOS FEDERALES Y DESCENTRALIZADOS PRESENTE**

Con fundamento en el Artículo 3° Fracción III del Decreto que crea el Tecnológico Nacional de México publicado en el Diario Oficial de la Federación 23/07/14, en donde se establece *"coordinar, conforme a las disposiciones aplicables en materia de evaluación educativa, un sistema de evaluación de la calidad de los servicios que incluya la evaluación (…), del personal docente, (…)" [sic]*; me permito comunicarles que las fechas de aplicación de la **Evaluación Departamental para el Personal Docente de Programas Educativos de nivel Licenciatura** del **periodo enerojunio 2022**, se llevará a cabo del **23 de mayo al 06 de julio del presente año**, en el sistema diseñado para tal efecto, ingresando a través del enlace electrónico [https://cat.tecnm.mx](https://cat.tecnm.mx/). Las fechas para el ingreso al sistema, de acuerdo con el rol de participación en el proceso, son las siguientes:

- Acceso por la persona titular del **Departamento de Desarrollo Académico (DDA)**, período de actualización de datos del **23 de mayo al 03 de junio del 2022**.
- Acceso por la persona titular del **Departamento Académico (DA),** período de evaluación del **06 al 17 de junio del 2022**.
- Acceso por el **profesorado,** período de autoevaluación del **20 de junio al 01 de Julio del 2022**.

El instrumento para la evaluación departamental es una herramienta de mejora para el desempeño docente del TecNM en los ámbitos del quehacer del profesor: Docencia, Tutoría, Investigación, Vinculación y Gestión. Este instrumento permite una retroalimentación al profesor de lo que se recomienda para un desempeño de excelencia y para la institución le conlleva la toma de decisiones para elevar la calidad de la educación que se ofrece.

Por lo anterior, las personas titulares de reciente nombramiento de los Departamentos Académicos o de Desarrollo Académico, deberán leer previamente los documentos que sustentan dicho proceso: "INSTRUMENTO DE LA EVALUACIÓN DEPARTAMENTAL 2015" y "ALGORITMO DE PONDERACIÓN DE LA EVALUACIÓN DEPARTAMENTAL 2015", que se anexan en conjunto con el presente comunicado, para realizar una evaluación con sentido ético y profesional, que permita favorecer el quehacer académico del profesorado.

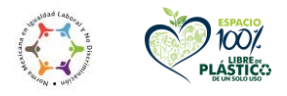

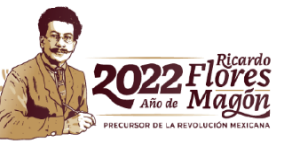

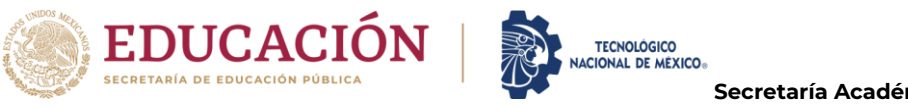

Para lo tanto, es de suma importancia que las personas titulares de la Subdirección Académica y del Departamento de Desarrollo Académico, quienes son las autoridades responsables del proceso, tomen en cuenta las consideraciones indicadas en el *Anexo I* del presente documento, para la gestión adecuada del sistema y se atienda la Matriz de principales responsabilidades que se encuentran en el *Anexo II*, así como las fechas indicadas.

Cualquier duda o aclaración respecto al Sistema de Evaluación Departamental para el Personal Docente de Programas Educativos de nivel Licenciatura, favor de comunicarse, con la coordinadora del Sistema, la C. Patricia Cabrera Monroy al correo electrónico d docencia0202@tecnm.mx o con Mónica García Domínguez, jefa del área de Desarrollo Académico a [d\\_docencia02@tecnm.mx.](mailto:d_docencia02@tecnm.mx)

Sin otro particular por el momento, me es grato enviarles un cordial saludo.

**A T E N T A M E N T E** *Excelencia en Educación Tecnológica®*

MARTHA CARREÑO JUÁREZ DIRECTORA DE DOCENCIA E INNOVACIÓN EDUCATIVA

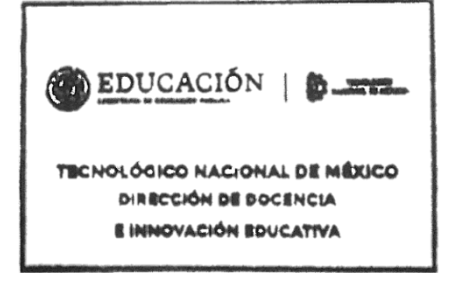

C.c.p. Patricia Calderón Campos – Secretaria Académica, de Investigación e Innovación. Manuel Chávez Sáenz – Director de Institutos Tecnológicos Descentralizado. Mónica García Domínguez. – Jefa del Área de Desarrollo Académico. Archivo.

MCJ/MGD/pcm

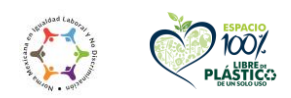

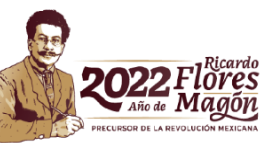

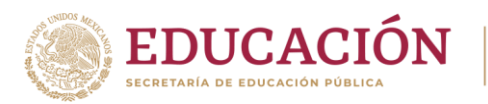

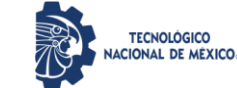

## **ANEXO I**

# **CONSIDERACIONES DEL SISTEMA DE EVALUACIÓN DEPARTAMENTAL PARA EL PERSONAL DOCENTE DE PROGRAMAS EDUCATIVOS DE NIVEL LICENCIATURA**

Para el presente proceso es importantes que se tomen en cuenta los siguientes incisos dentro del Sistema:

#### **A. Del acceso y gestión del sistema**

- 1. El acceso para el personal docente es a través del CAT TecNM [\(https://cat.tecnm.mx\)](https://cat.tecnm.mx/), para lo cual será importante que cuente con su usuario y contraseña para el ingreso, tal como se ha realizado en los periodos anteriores.
- 2. Al acceder al CAT TecNM, encontrará el icono de *Evaluación Departamental*, al seleccionarlo le permitirá ingresar al sistema de acuerdo con el rol que desempeña en su campus, en correspondencia con sus funciones.
- 3. La *asignación de los roles y permisos para las autoridades directivas* (personas titulares de la Dirección, Subdirección Académica, del Departamento de Desarrollo Académico y de los Departamentos Académicos), que intervienen en el proceso de evaluación departamental de cada campus, se realizarán de la siguiente manera:
	- a) Para los Institutos Tecnológicos Federales, la Subdirección Académica solicitará el apoyo a la Subdirección de Servicios Administrativos para la captura o modificación de las personas que ocupan las Jefaturas de Departamento, toda vez que este movimiento de alta es realizado por la persona titular del Departamento de Recursos Humanos, a través del Sistema Integral de Recursos Humanos (SIRH).
	- b)Para los Institutos Tecnológicos Descentralizados, la Subdirección Académica instruirá a la persona titular del Departamento de Desarrollo Académico, para la captura o modificación de las personas, que ocupan las Jefaturas de Departamento, a través del Sistema de Evaluación Departamental.
- 4. Dentro del Sistema de Evaluación Departamental encontrará un icono denominado *perfil*, donde el profesorado verificará sus datos (generales, relacionados con el plantel y con los tutorados/formación) con los que se encuentra registrado.

Es importante se informe al personal, sobre en dónde podrán actualizar, aclarar o modificar alguna inconsistencia en sus datos, para ello, en la siguiente tabla se muestran los sistemas donde podrán gestionar lo conducente:

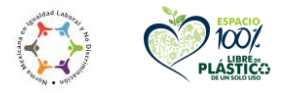

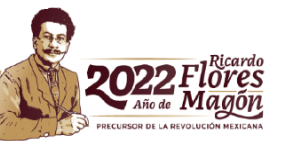

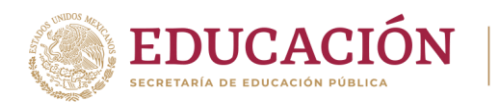

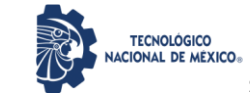

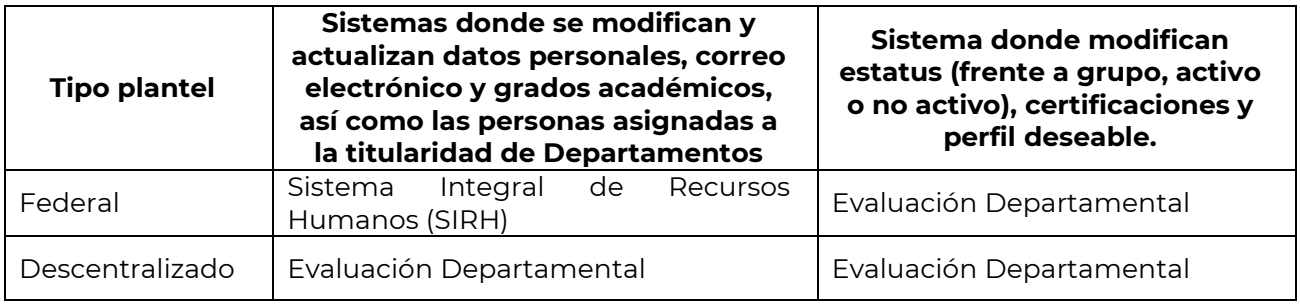

- 5. Para iniciar la evaluación del periodo vía sistema en cada campus, es indispensable que la persona titular del Departamento de Desarrollo Académico ingrese a su sesión como usuario administrador (seleccionar el icono *Administración Departamental*), lo anterior con la finalidad de que, el sistema genere el listado del profesorado susceptibles a ser evaluados en el periodo, es importante, que identifique el momento en el que se han procesado los datos al 100%, de lo contrario, las personas titulares de los Departamentos Académicos no visualizarán al profesorado a evaluar.
- 6. Una vez, que se ha hecho dicha apertura, el titular del Departamento de Desarrollo Académico es responsable de llevar a cabo la actualización, seguimiento, control y terminación del proceso en el Sistema de Evaluación Departamental para el Personal Docente de Programas Educativos de nivel Licenciatura. En el presente período a evaluar, deberán de ser actualizados los siguientes datos:
	- **Datos personales** (Nombre, apellidos, CURP, RFC, etc.) en el caso de los institutos tecnológicos federales serán modificados por la persona titular del Departamento de Recursos Humanos en el Sistema Integral de Recursos Humanos (SIRH) y para el caso de los institutos tecnológicos descentralizados los datos serán actualizados por la persona titular del Departamento de Desarrollo Académico en el sistema de evaluación departamental.
	- **Correo electrónico** con subdominio **@plantel.tecnm.mx** actualizado de todo el personal docente activo, independientemente de estar frente a grupo o no, en el caso de los institutos tecnológicos federales serán actualizados por la persona titular del Departamento de Recursos Humanos en el Sistema Integral de Recursos Humanos (SIRH) y para el caso de los instituto tecnológicos descentralizados los datos serán actualizados por la persona titular del Departamento de Desarrollo Académico en el sistema de evaluación departamental.
	- **Personas tutoras y tutorados** de primer semestre y semestres subsecuentes, colocar la cantidad de hombres y mujeres de los tutorados asignados a cada docente-tutor en el periodo a evaluar. Esta información se reportará a los organismos fiscalizadores y de vigilancia, en el caso de requerirse la documentación soporte, para validar dicha información capturada en el sistema, será solicitada al Campus. Lo anterior aplica para los institutos tecnológicos

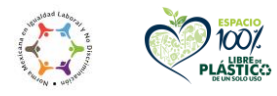

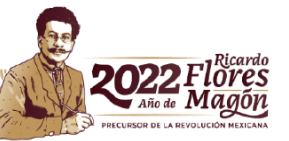

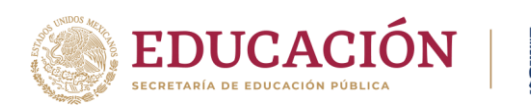

federales y descentralizados y será capturado por la persona titular del Departamento de Desarrollo Académico en el sistema de evaluación departamental.

**TECNOLÓGICO** IACIONAL DE MÉXICO

- **Actualización del estatus del personal docente** activo, no activo o frente a grupo. Aplica para los institutos tecnológicos federales y descentralizados y será capturado por la persona titular del Departamento de Desarrollo Académico en el sistema de evaluación departamental.
- **Profesorado con perfil deseable**. Aplica para los institutos tecnológicos federales y descentralizados y será capturado por la persona titular del Departamento de Desarrollo Académico en el sistema de evaluación departamental.
- **Certificaciones** para el profesorado que cuente con una o varias. Aplica para los institutos tecnológicos federales y descentralizados y será capturado por la persona titular del Departamento de Desarrollo Académico en el sistema de evaluación departamental.
- **Diplomados de la DDIE:** respecto a los diplomados de la DDIE (DFDCD, DREAVA, DFT y DEI), la persona titular del Departamento Académico podrá visualizar en el perfil del profesorado a evaluar las fechas de los diplomados cursados, mismas que soportan su acreditación. Para aquellos casos que requieran validarlas, será responsabilidad de la persona titular del Departamento Académico solicitar el documento digital o físico al profesorado.

## **B. Del cierre y de los resultados en el sistema**

Para realizar la terminación del proceso en el sistema, la persona titular del **Departamento de Desarrollo Académico** deberá cerciorarse que el profesorado haya sido evaluado y autoevaluado, revisar los archivos PDF adjuntos (perfil deseable y certificaciones). Una vez realizado el cierre por la persona titular del Departamento de Desarrollo Académico y la persona titular de la Subdirección Académica, se podrá realizar la impresión de los resultados de la evaluación por cada docente, departamento y/o Tecnológico del presente periodo.

La persona titular de la **Subdirección Académica** deberá supervisar, validar y realizar la terminación del proceso de Evaluación Departamental, una vez, que la persona titular del departamento de Desarrollo Académico haya dado termino al mismo, de lo contrario, la persona titular del Departamento de Desarrollo Académico no podrá visualizar y realizar la impresión de los resultados de la evaluación del presente periodo y anteriores.

Es importante considerar que la descarga de los resultados y gráficos de otros periodos no se podrá realizar durante el proceso de evaluación departamental, por lo tanto, es preciso prever el respaldo de los resultados al concluir cada periodo de evaluación.

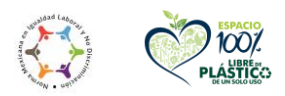

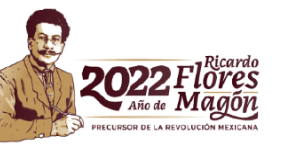

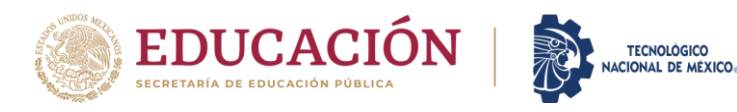

## **C. Del seguimiento del proceso en el sistema**

En el Sistema se visualizará un **temporizador** con los días, horas y minutos, con los que cuenta la persona titular de la Subdirección Académica para realizar la terminación del proceso, una vez que el temporizador muestre ceros no se podrá habilitar el sistema.

Por otro lado, el sistema en todo momento muestra un **panel informativo** indicando el avance de las etapas en el proceso, lo anterior con la finalidad de que los usuarios del sistema se mantengan informados sobre el progreso de la Evaluación Departamental.

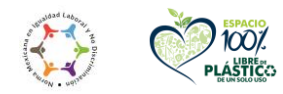

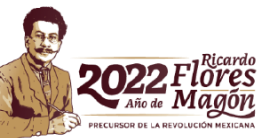

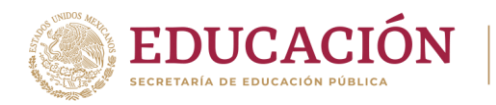

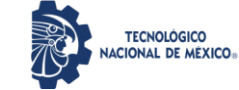

#### **ANEXO II**

#### EVALUACIÓN DEL DESEMPEÑO DOCENTE DEPARTAMENTAL DEL TECNOLÓGICO NACIONAL DE MÉXICO PARA EL PERÍODO ENERO-JUNIO 2022

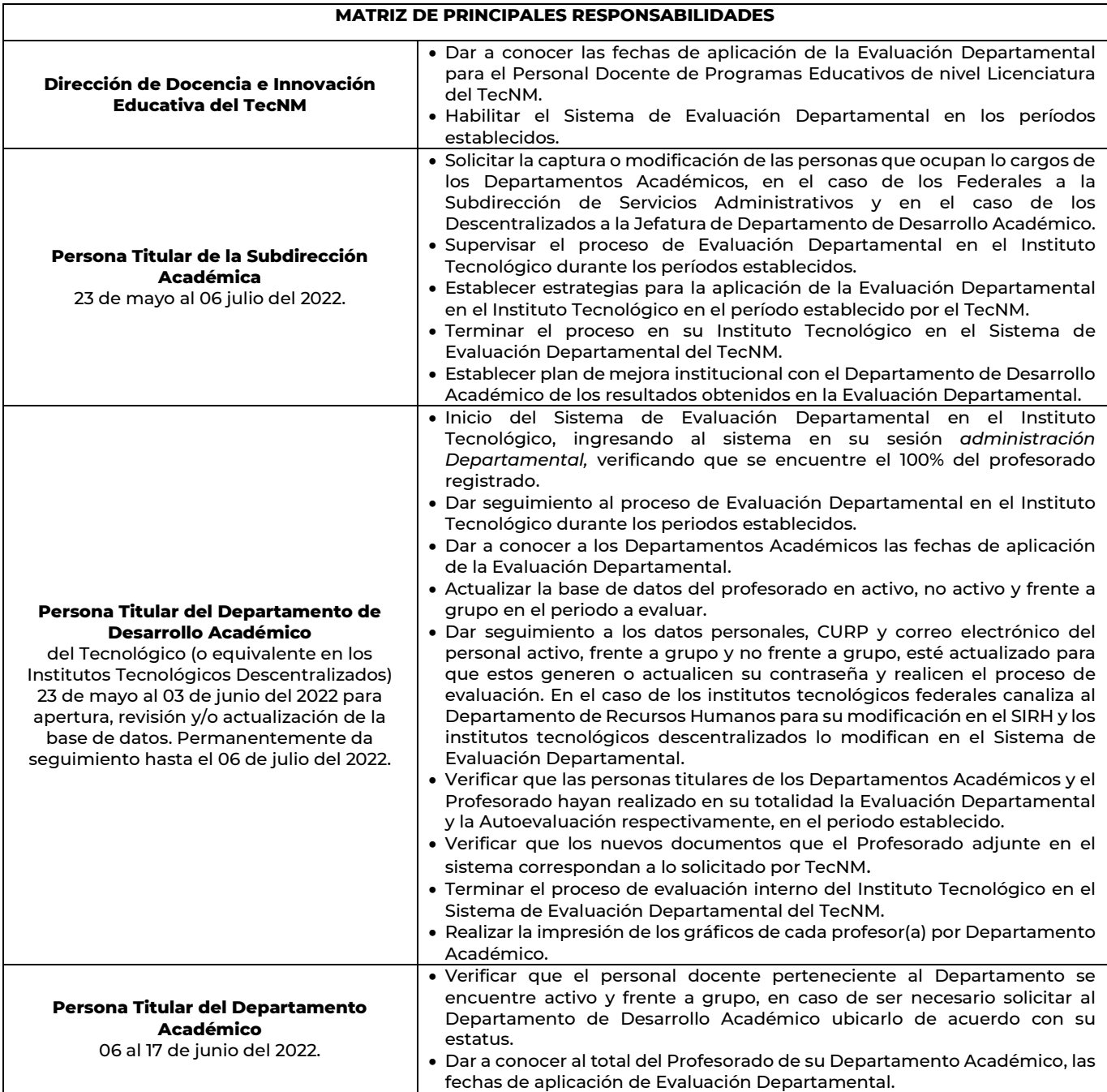

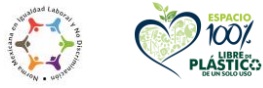

100%

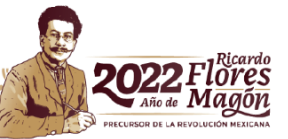

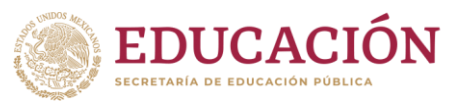

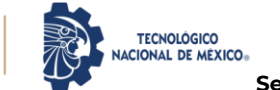

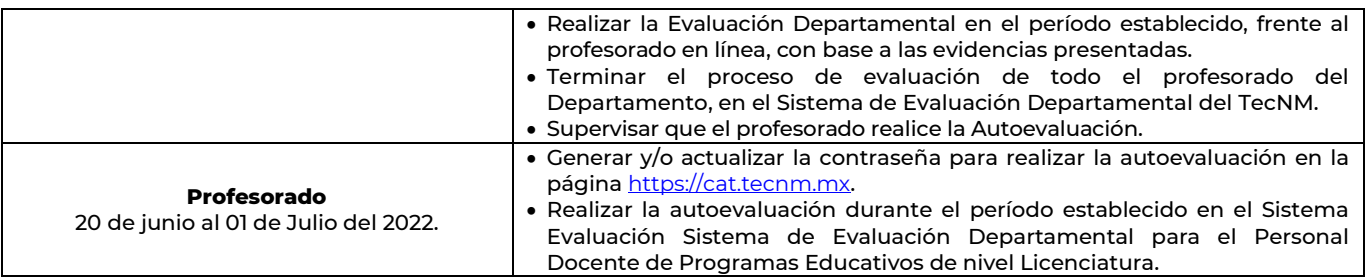

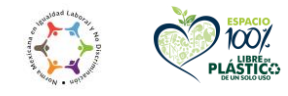

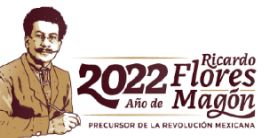